## **How to Add Customer Modules**

- 1. Log in as **Admin user**
- 2. On user's menu panel, go to **System Manager** folder then click **Modules**

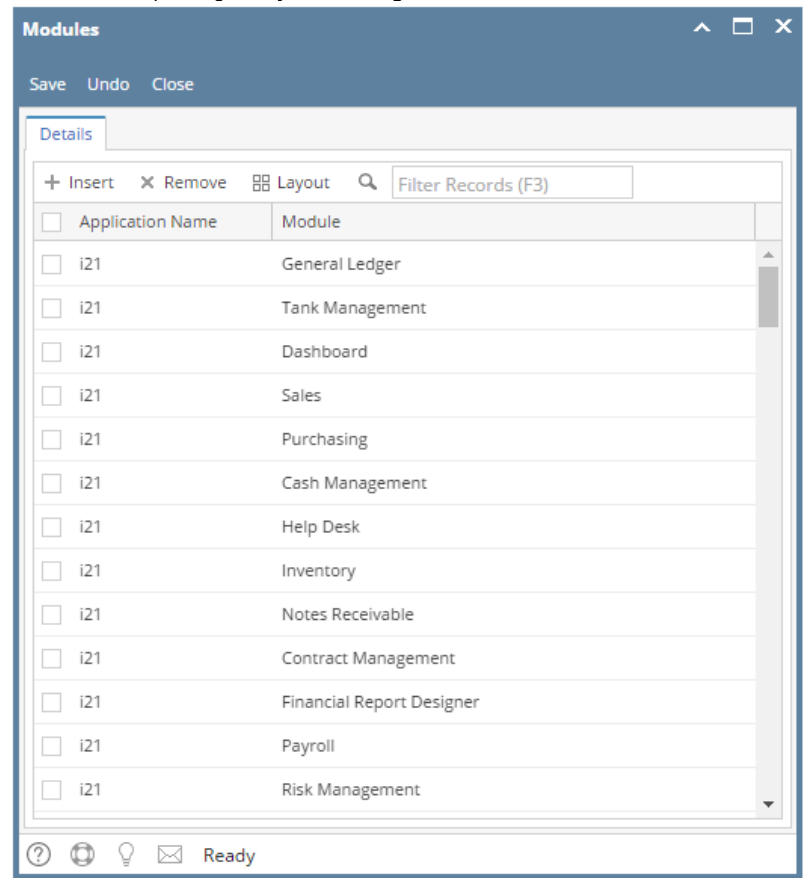

3. Click the **Insert** button to add a new blank row at the bottom

## 4. Enter the **Application Name** and **Module** name

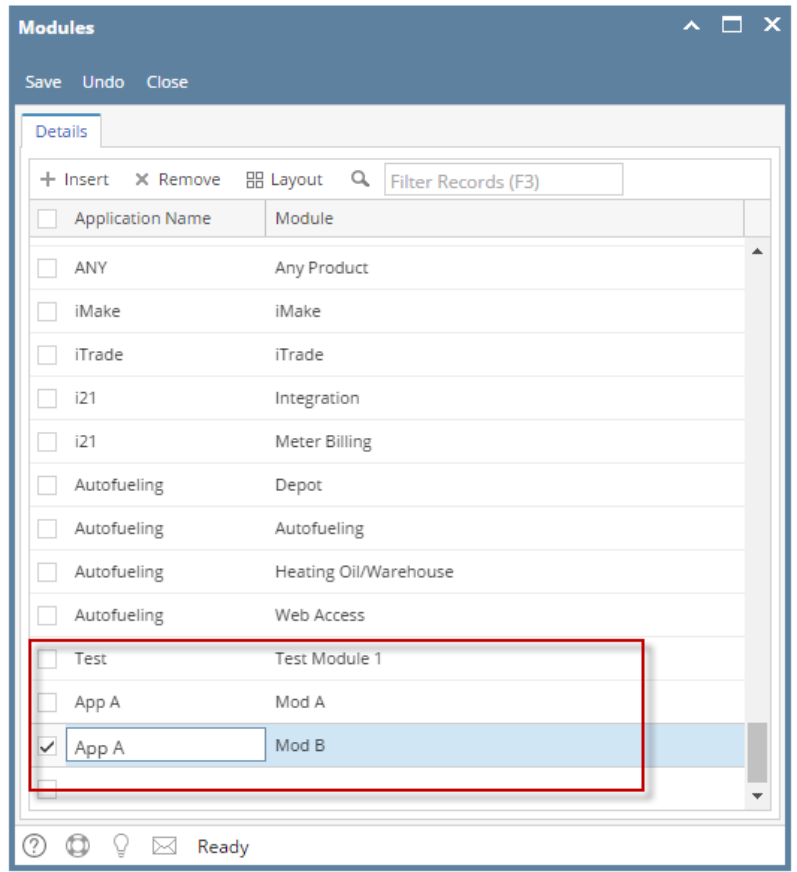

5. Click the **Save** button.